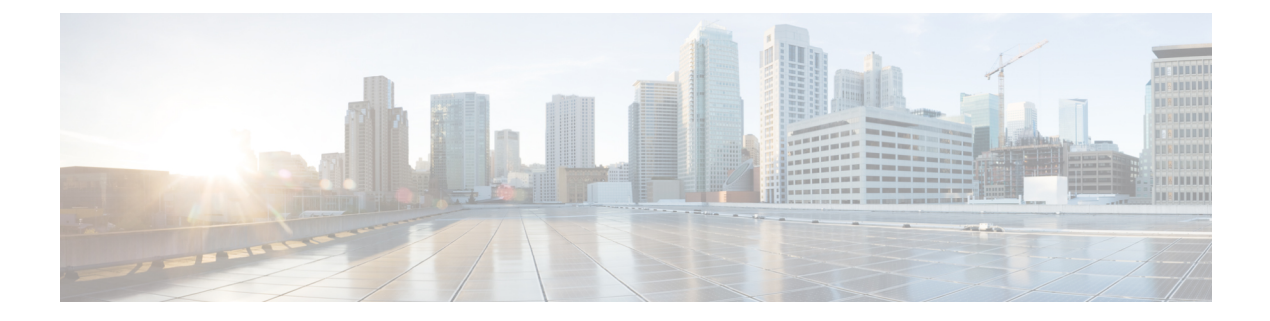

# 音声 **VLAN** の設定

- 機能情報の確認 (1 ページ)
- 音声 VLAN の前提条件 (1 ページ)
- 音声 VLAN の制約事項 (2 ページ)
- 音声 VLAN に関する情報 (2 ページ)
- 音声 VLAN の設定方法 (5 ページ)
- •音声 VLAN のモニタリング (9ページ)
- 設定例 (9 ページ)
- 次の作業 (10 ページ)

## 機能情報の確認

ご使用のソフトウェアリリースでは、このモジュールで説明されるすべての機能がサポートさ れているとは限りません。最新の機能情報および警告については、使用するプラットフォーム およびソフトウェア リリースの Bug Search Tool およびリリース ノートを参照してください。 このモジュールに記載されている機能の詳細を検索し、各機能がサポートされているリリース のリストを確認する場合は、このモジュールの最後にある機能情報の表を参照してください。

プラットフォームのサポートおよびシスコソフトウェアイメージのサポートに関する情報を検 索するには、Cisco Feature Navigator を使用します。Cisco Feature Navigator にアクセスするに は、<https://cfnng.cisco.com/>に進みます。Cisco.com のアカウントは必要ありません。

## 音声 **VLAN** の前提条件

音声 VLAN の前提条件は、次のとおりです。

• 音声 VLAN 設定はdeviceのアクセスポートだけでサポートされており、トランクポートで はサポートされていません。

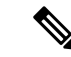

トランク ポートは、標準 VLAN と同様に、任意の数の音声 VLAN を伝送できます。トランク ポートでは、音声 VLAN の設定がサポートされません。 (注)

- 音声 VLAN をイネーブルにする前に、**mlsqos** グローバル コンフィギュレーション コマン ドを入力してdevice上でQoSをイネーブルに設定し、さらに**mlsqostrust cos**インターフェ イス コンフィギュレーション コマンドを入力してポートの信頼状態を trust に設定してお くことを推奨します。Auto-QoS 機能を使用すると、これらは自動的に設定されます。
- Cisco IP Phone にコンフィギュレーションを送信するために、Cisco IP Phone に接続する deviceポート上でCDPをイネーブルにする必要があります(デフォルト設定では、CDPが すべてのdeviceインターフェイスでグローバルにイネーブルです)。

### 音声 **VLAN** の制約事項

音声 VLAN には、スタティック セキュア MAC アドレスを設定できません。

## 音声 **VLAN** に関する情報

### 音声 **VLAN**

音声 VLAN 機能を使用すると、アクセス ポートで IP Phone からの IP 音声トラフィックを伝送 できます。deviceを Cisco 7960 IP Phone に接続すると、IP Phone はレイヤ 3 IP 値およびレイヤ 2サービスクラス(CoS)値を使用して、音声トラフィックを送信します。どちらの値もデフォ ルトでは 5 に設定されます。データ送信が均質性に欠ける場合、IP Phone の音質が低下するこ とがあります。そのため、このdeviceは IEEE 802.1p CoS に基づく Quality of Service (QoS) を サポートしています。QoS は、分類およびスケジューリングを使用して、deviceからのネット ワーク トラフィックを予測可能な方法で送信します。

Cisco 7960 IPPhone は設定可能なデバイスであり、IEEE 802.1p の優先度に基づいてトラフィッ クを転送するように設定できます。Cisco IP Phone によって割り当てられたトラフィックの優 先度を信頼したり、オーバーライドしたりするようにdeviceを設定できます。

### **Cisco IP Phone** の音声トラフィック

Cisco IP Phone と接続するアクセス ポートを、1 つの VLAN は音声トラフィック用に、もう 1 つの VLAN は Cisco IPPhone に接続しているデバイスからのデータ トラフィック用に使用する ように設定できます。Cisco Discovery Protocol(CDP)パケットを送信するよう、device上のア クセス ポートを設定できます。CDP パケットは、接続する IP Phone に対して、次のいずれか の方法で音声トラフィックをdeviceに送信するよう指示します。

- レイヤ 2 CoS プライオリティ値のタグ付き音声 VLAN による送信
- レイヤ 2 CoS プライオリティ値のタグ付きアクセス VLAN による送信
- タグなし(レイヤ 2 CoS プライオリティ値なし)のアクセス VLAN による送信

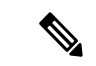

いずれの設定でも、音声トラフィックはレイヤ3 IPprecedence値(音声トラフィックはデ フォルトで 5、音声制御トラフィックは 3)を伝送します。 (注)

### **Cisco IP Phone** のデータ トラフィック

deviceは、Cisco IPPhoneのアクセスポートに接続されたデバイスから送られる、タグ付きデー タ トラフィック(IEEE 802.1Q または IEEE 802.1p フレーム タイプのトラフィック)を処理す ることもできます。CDP パケットを送信するよう、device上のレイヤ 2 アクセス ポートを設定 できます。CDP パケットは、接続する IP Phone に対して、次のいずれかのモードで IP Phone アクセス ポートを設定するよう指示します。

- trusted(信頼性がある)モードでは、Cisco IP Phone のアクセス ポート経由で受信したす べてのトラフィックがそのまま IP Phone を通過します。
- untrusted(信頼性がない)モードでは、Cisco IP Phone のアクセス ポート経由で受信した IEEE 802.1Q および IEEE 802.1p フレームのすべてのトラフィックに、設定されたレイヤ 2CoS値を与えます。デフォルトのレイヤ2CoS値は0です。信頼できないモードがデフォ ルト設定です。

Cisco IP Phone に接続されたデバイスからのタグなしトラフィックは、IP Phone のアクセ ス ポートの信頼状態に関係なく、そのまま IP Phone を通過します。 (注)

### 音声 **VLAN** 設定時の注意事項

- Cisco 7960 IP Phone は、PC やその他のデバイスとの接続もサポートしているので、device を Cisco IP Phone に接続するポートは、さまざまな種類のトラフィックを伝送できます。 ポートを設定することによって、Cisco IP Phone による音声トラフィックおよびデータ ト ラフィックの伝送方法を決定できます。
- IPPhone で音声 VLAN 通信が適切に行われるには、device上に音声 VLAN が存在し、アク ティブになっている必要があります。VLAN が存在しているかどうかを確認するには、 **show vlan** 特権 EXEC コマンドを使用します(リストで表示されます)。VLAN がリスト されていない場合は、音声 VLAN を作成します。
- Power Over Ethernet (PoE) devicesは、シスコ先行標準の受電デバイスまたは IEEE 802.3af 準拠の受電デバイスが AC 電源から電力を供給されてない場合に、それらの受電デバイス に自動的に電力を供給できます。
- 音声 VLAN を設定すると、PortFast 機能が自動的にイネーブルになります。音声 VLAN を ディセーブルにしても、PortFast 機能は自動的にディセーブルになりません。
- Cisco IP Phone とその IP Phone に接続されたデバイスが同じ VLAN 上にある場合、両方と も同じIPサブネットに属していなければなりません。次の条件が満たされている場合は、 同じ VLAN 上にあります。
	- 両方とも IEEE 802.1p またはタグなしフレームを使用する。
	- Cisco IPPhone が IEEE 802.1p フレームを使用し、デバイスがタグなしフレームを使用 する。
	- Cisco IPPhone がタグなしフレームを使用し、デバイスが IEEE 802.1p フレームを使用 する。
	- Cisco IP Phone が IEEE 802.1Q フレームを使用し、音声 VLAN がアクセス VLAN と同 じである。
- Cisco IPPhoneとIPPhoneに接続されたデバイスは、同一VLAN、同一サブネット上にあっ ても、使用するフレームタイプが異なる場合は通信できません。トラフィックは同一サブ ネット上でルーティングされないからです(ルーティングによってフレームタイプの相違 が排除されます)。
- 音声 VLAN ポートには次のポート タイプがあります。
	- ダイナミック アクセス ポート。
	- IEEE 802.1x 認証ポート。

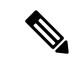

- (注)
	- 音声 VLAN が設定され Cisco IP Phone が接続されているアク セス ポートで IEEE 802.1x を有効にした場合、その IP Phone からdeviceへの接続が最大 30 秒間失われます。
		- 保護ポート。
		- SPAN または RSPAN セッションの送信元ポートまたは宛先ポート。
		- セキュア ポート。

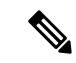

音声 VLAN も設定しているインターフェイス上でポート セ キュリティをイネーブルにする場合、ポートで許容されるセ キュアアドレスの最大数を、アクセスVLANにおけるセキュ ア アドレスの最大数に 2 を足した数に設定する必要があり ます。ポートをCisco IPPhoneに接続している場合、IPPhone に最大で 2 つの MAC アドレスが必要になります。IP Phone のアドレスは、音声 VLAN で学習され、アクセス VLAN で も学習される場合があります。PC を IP Phone に接続する場 合、追加の MAC アドレスが必要になります。 (注)

### 音声 **VLAN** のデフォルト設定

音声 VLAN 機能は、デフォルトではディセーブルに設定されています。

音声 VLAN 機能がイネーブルの場合、すべてのタグなしトラフィックはポートのデフォルト の CoS プライオリティに従って送信されます。

IEEE 802.1p または IEEE 802.1Q のタグ付きトラフィックでは、CoS 値が信頼されません。

## 音声 **VLAN** の設定方法

### **Cisco IP Phone** の音声トラフィックの設定

Cisco IP Phone に CDP パケットを送信して IP Phone による音声トラフィックの送信方法を設定 するように、IP Phone に接続するポートを設定できます。IP Phone は指定された音声 VLAN に、レイヤ 2 CoS 値を使用して、IEEE 802.1Q フレームの音声トラフィックを伝送できます。 IEEE 802.1p のプライオリティ タグを使用すると、音声トラフィックにさらに高いプライオリ ティを与え、すべての音声トラフィックをネイティブ(アクセス)VLAN 経由で転送できま す。Cisco IP Phone はタグなしの音声トラフィックを送信する、または独自の設定を使用して アクセス VLAN で音声トラフィックを送信することもできます。いずれの設定でも、音声ト ラフィックはレイヤ 3 IP precedence 値(デフォルトは 5)を伝送します。

#### 手順の概要

- **1. enable**
- **2. configure terminal**
- **3. interface** *interface-id*
- **4. mls qos trust cos**
- **5. switchport voice** {**vlan**{*vlan-id* | **dot1p** | **none** | **untagged**}}
- **6. end**
- **7.** 次のいずれかを使用します。
- **show interfaces** *interface-id* **switchport**
- **show running-config interface** *interface-id*
- **8. copy running-config startup-config**

#### 手順の詳細

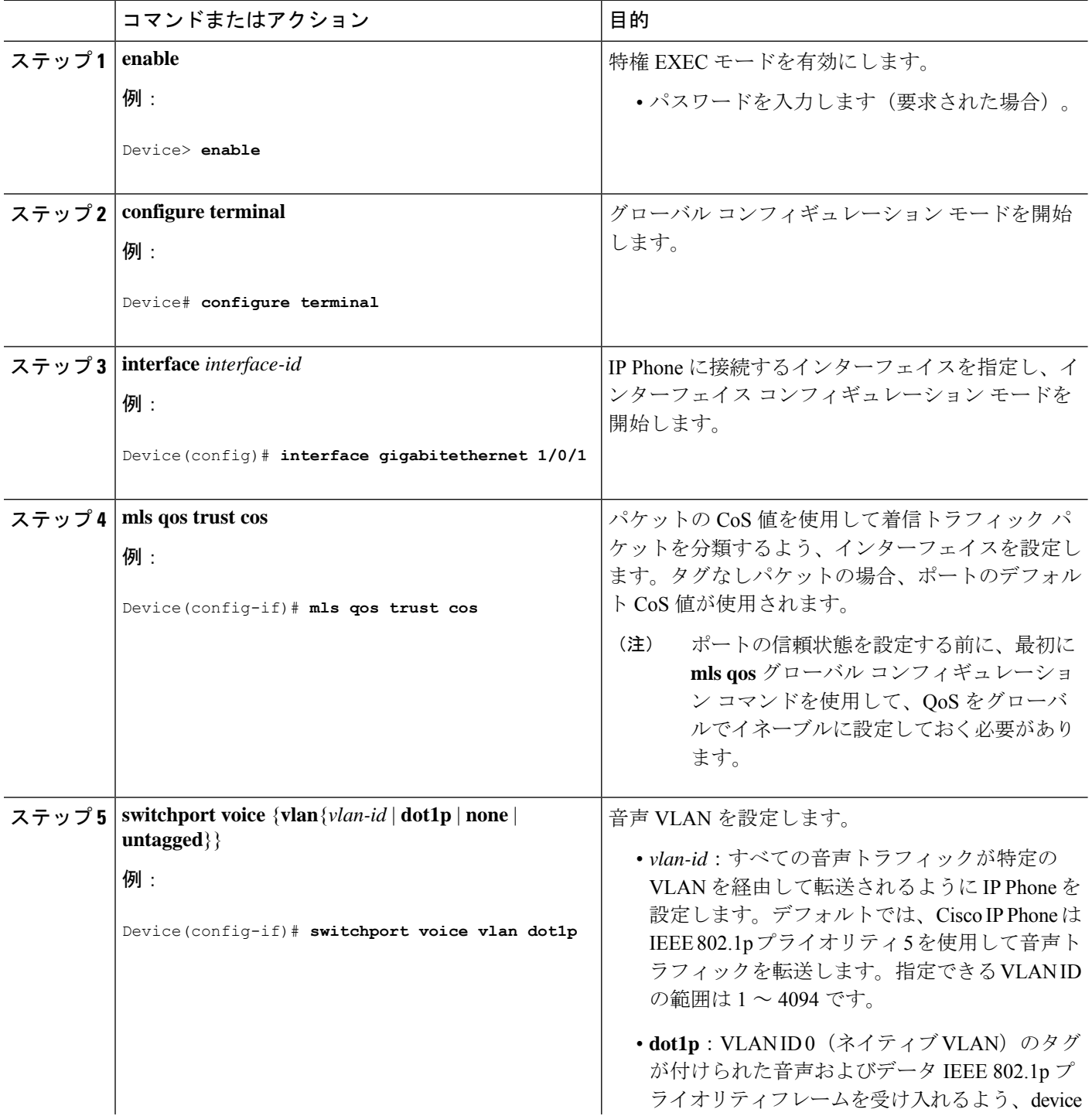

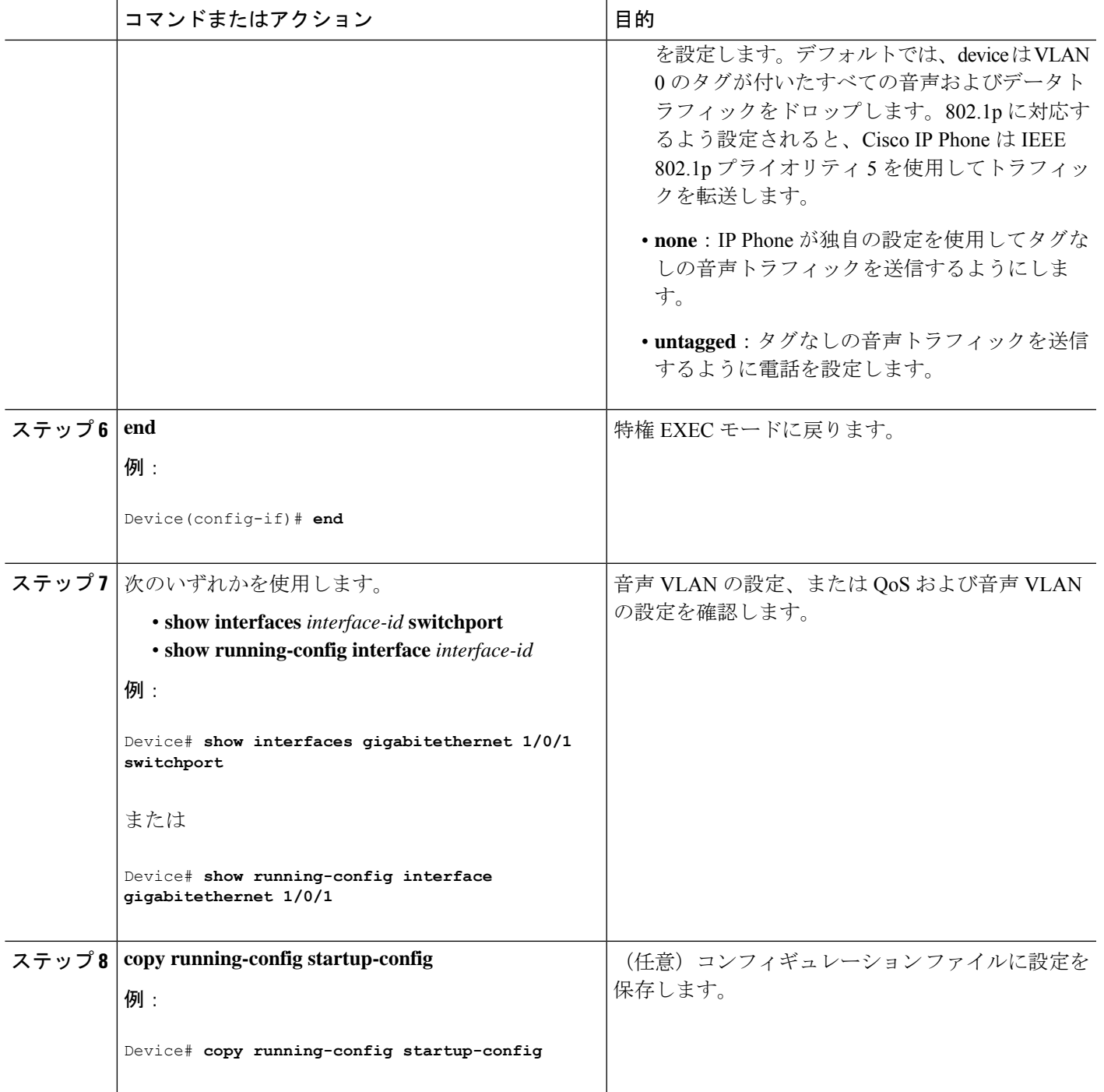

## 着信データ フレームのプライオリティ設定

PC またはその他のデータ デバイスを Cisco IP Phone ポートに接続できます。タグ付きデータ トラフィック (IEEE 802.1Q または IEEE 802.1p フレーム)を処理するために、CDP パケット を送信するようdeviceを設定できます。CDP パケットは Cisco IP Phone に対して、IP Phone 上 のアクセス ポートに接続されたデバイスからのデータ パケット送信方法を指示します。PC は、CoS値が割り当てられたパケットを生成できます。接続デバイスからIPPhoneのポートに 届いたフレームのプライオリティを変更しない(信頼する)または変更する(信頼しない)よ うに、IP Phone を設定できます。

Cisco IP Phone で非音声ポートから受信するデータ トラフィックのプライオリティを設定する には、次の手順に従います。

#### 手順の概要

- **1. enable**
- **2. configure terminal**
- **3. interface** *interface-id*
- **4. switchport priority extend** { **cos** *value* | **trust**}
- **5. end**
- **6. show interfaces** *interface-id* **switchport**
- **7. copy running-config startup-config**

#### 手順の詳細

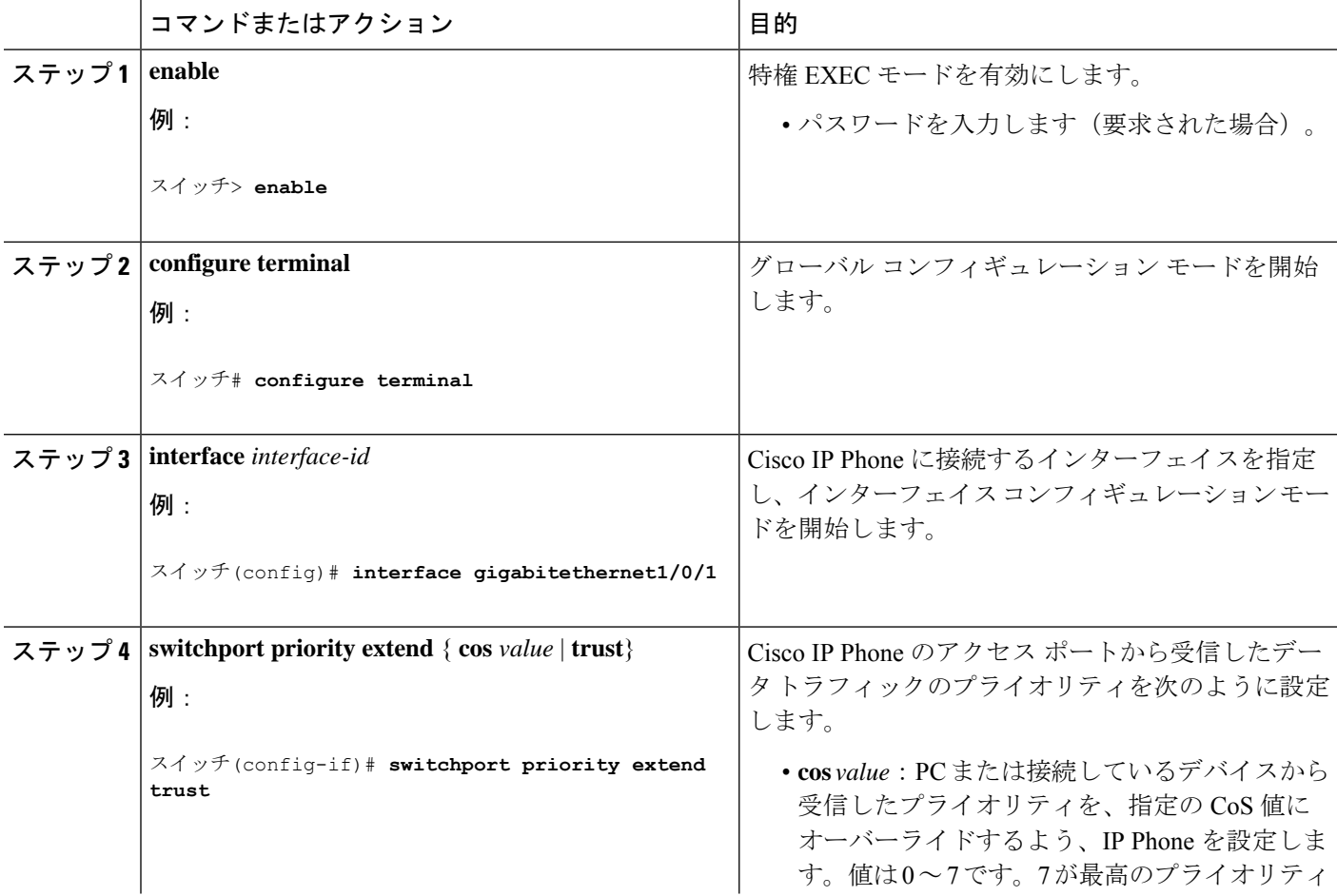

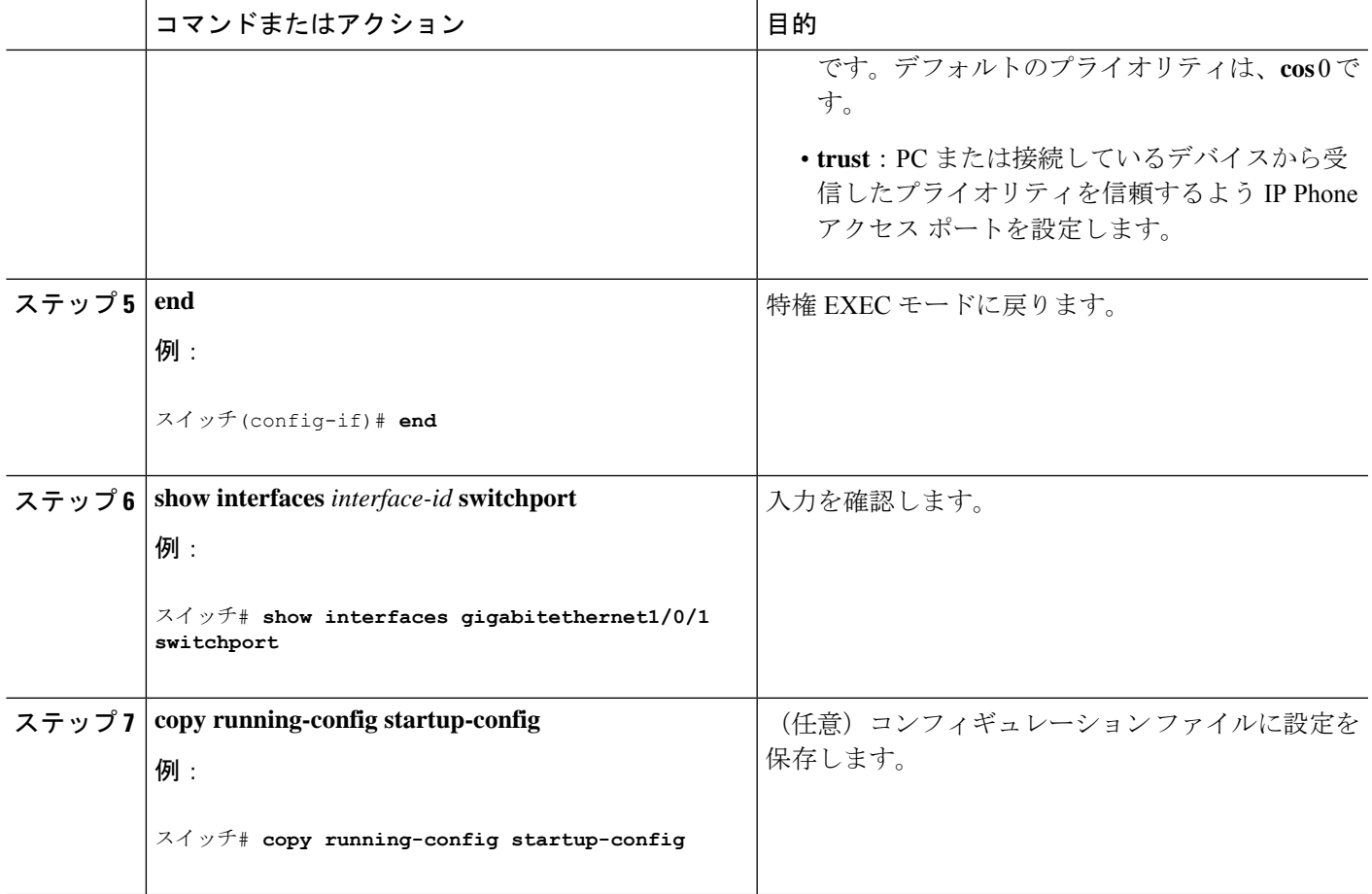

# 音声 **VLAN** のモニタリング

インターフェイスの音声 VLAN 設定を表示するには、**show interfaces** *interface-id* **switchport** 特 権 EXEC コマンドを使用します。

# 設定例

### 例:**Cisco IP Phone** の音声トラフィックの設定

次の例では、CoS値を使用して着信トラフィックを分類し、VLAN ID 0 のタグが付いた音声お よびデータ プライオリティ トラフィックを受け付けるよう、Cisco IP Phone に接続している ポートを設定する方法について示します。

Switch# **configure terminal** Enter configuration commands, one per line. End with CNTL/Z. Switch(config)# **interface gigabitethernet 1/0/1** Switch(config-if)# **mls qos trust cos** Switch(config-if)# **switchport voice vlan dot1p** Switch(config-if)# **end**

ポートをデフォルトの設定に戻す場合は、 **no switchport voice vlan** インターフェイス コンフィ ギュレーション コマンドを使用します。

### 例:着信データ フレームのプライオリティの設定

次に、Cisco IP Phone に接続しているポートを設定して、PC または接続しているデバイスから 受信するフレームのプライオリティを変更しないようにする例を示します。

```
Switch# configure terminal
Enter configuration commands, one per line. End with CNTL/Z.
Switch(config)# interface gigabitethernet1/0/1
Switch(config-if)# switchport priority extend trust
Switch(config-if)# end
```
ポートをデフォルトの設定に戻す場合は、 **no switchport priority extend** インターフェイス コ ンフィギュレーション コマンドを使用します。

## 次の作業

音声 VLAN を設定した後は、次の設定を行うことができます。

- VLAN
- VLAN トランキング
- VTP
- プライベート VLAN

翻訳について

このドキュメントは、米国シスコ発行ドキュメントの参考和訳です。リンク情報につきましては 、日本語版掲載時点で、英語版にアップデートがあり、リンク先のページが移動/変更されている 場合がありますことをご了承ください。あくまでも参考和訳となりますので、正式な内容につい ては米国サイトのドキュメントを参照ください。